## Google フォームを利用した欠席・遅刻・早退連絡の手順

Google フォームによる回答の受付は、当日の朝8時15分までです。 8時15分を過ぎた場合は、学校まで**電話で**ご連絡ください。 ※8時15分以降に入力されますと、担任が教室に行くため確認できないことがあります。

| 学校連絡メールによりお伝えした URL から、専用のフォームを開きます。

2 フォームに記載された各項目について、入力をしていきます(以下、欠席の場合の例です)。

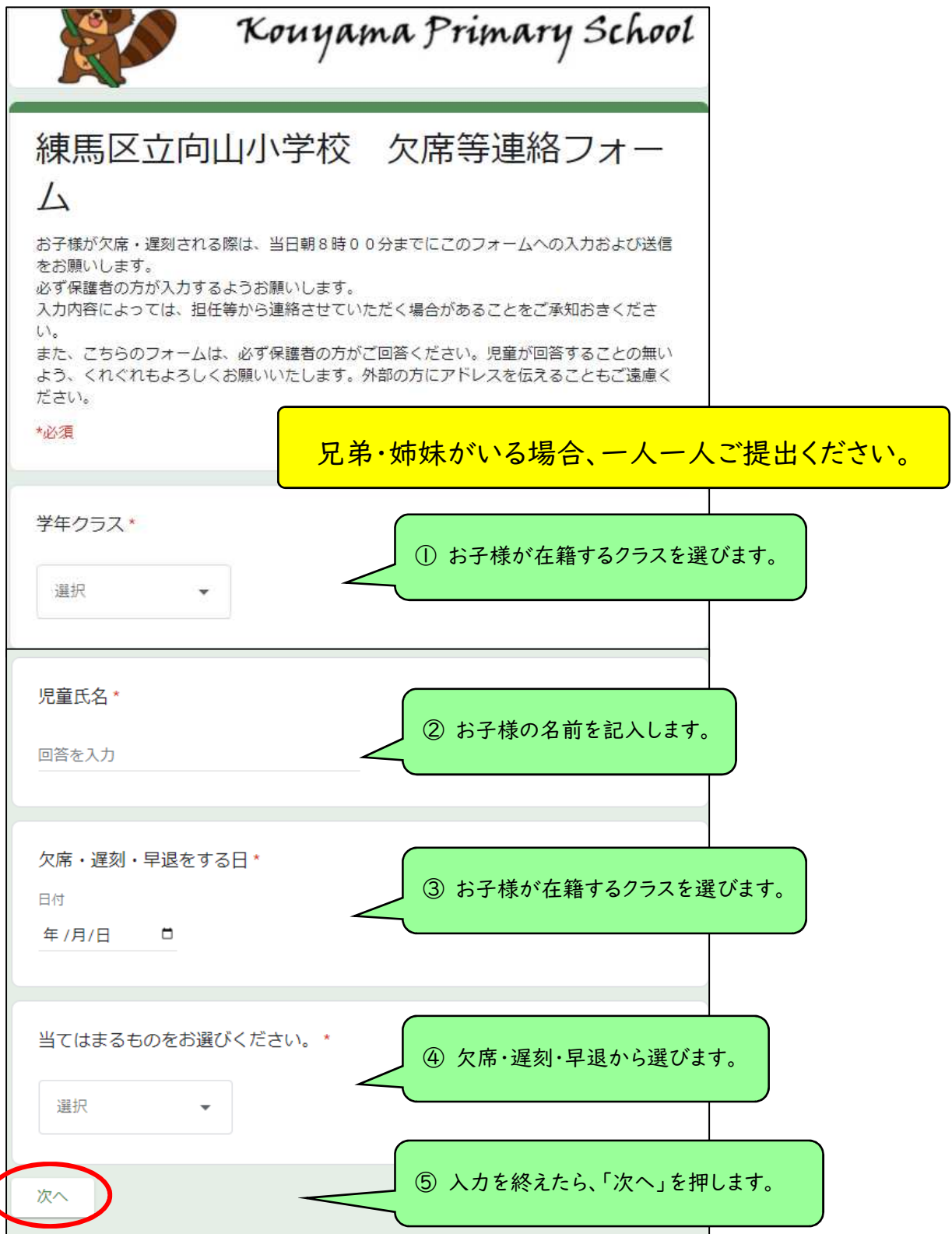

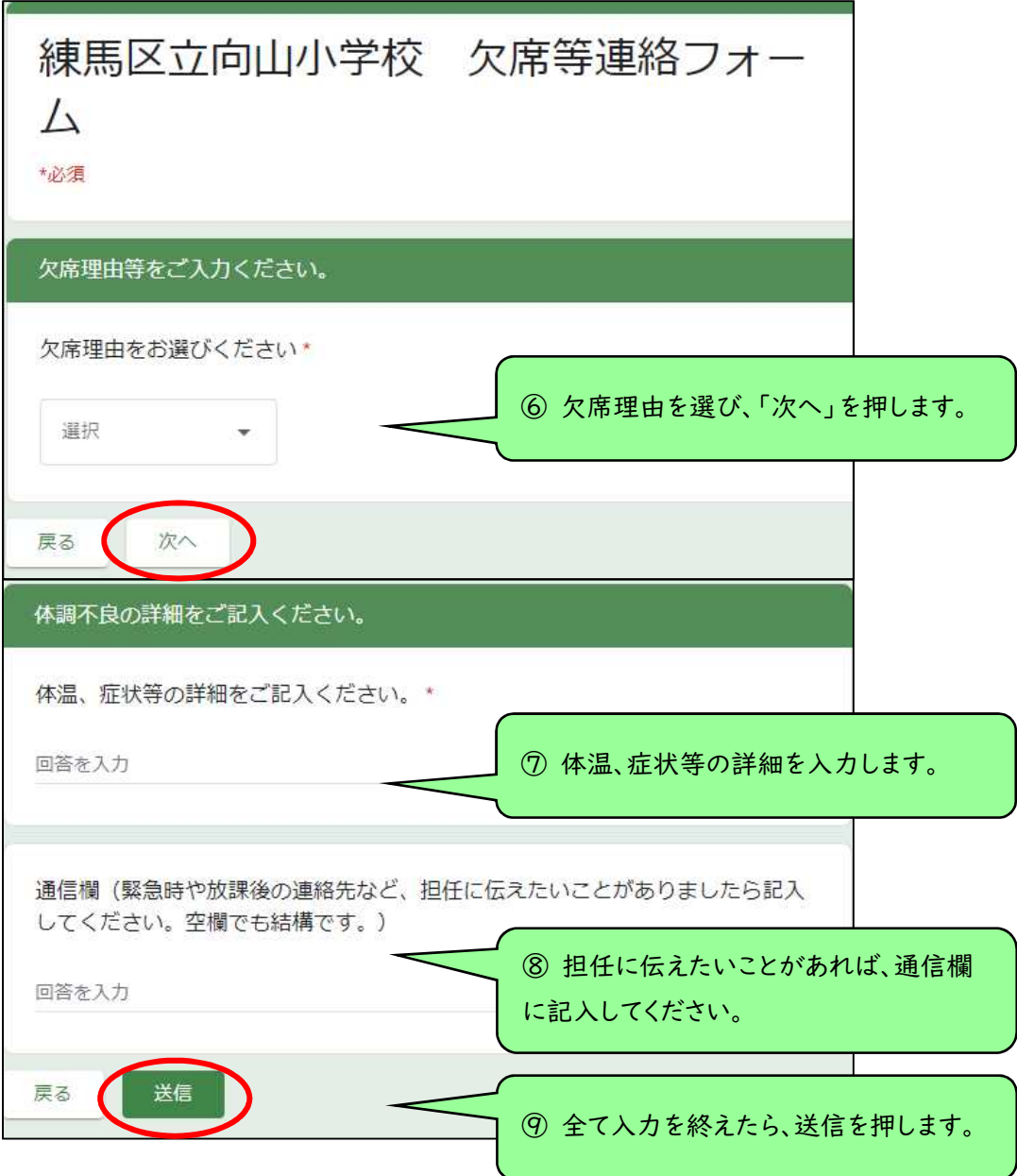

③「送信」を押すことで回答が送信されます。

きょうだいがいる場合、「別の回答を送信」から再度入力してください。

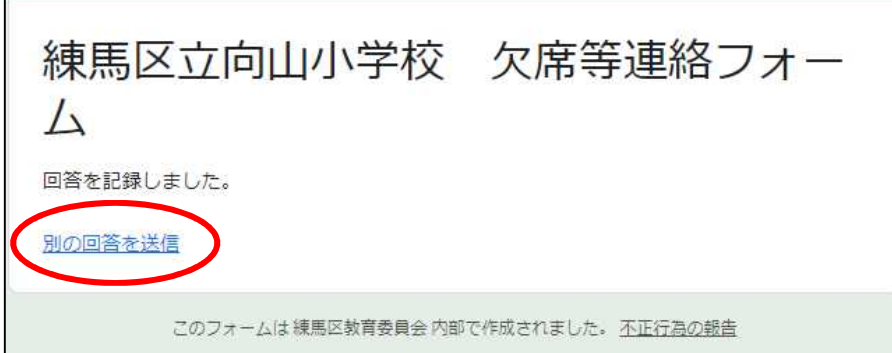

遅刻・早退についても、手順は同様となります。

担任が確実に把握するために、当日朝8時15分までの送信を厳守いただきますよう、お願いいたします。